# **Основы объектноориентированного визуального** программи<sub>учитель информатики</sub> МОУ «Новоуральская СОШ»

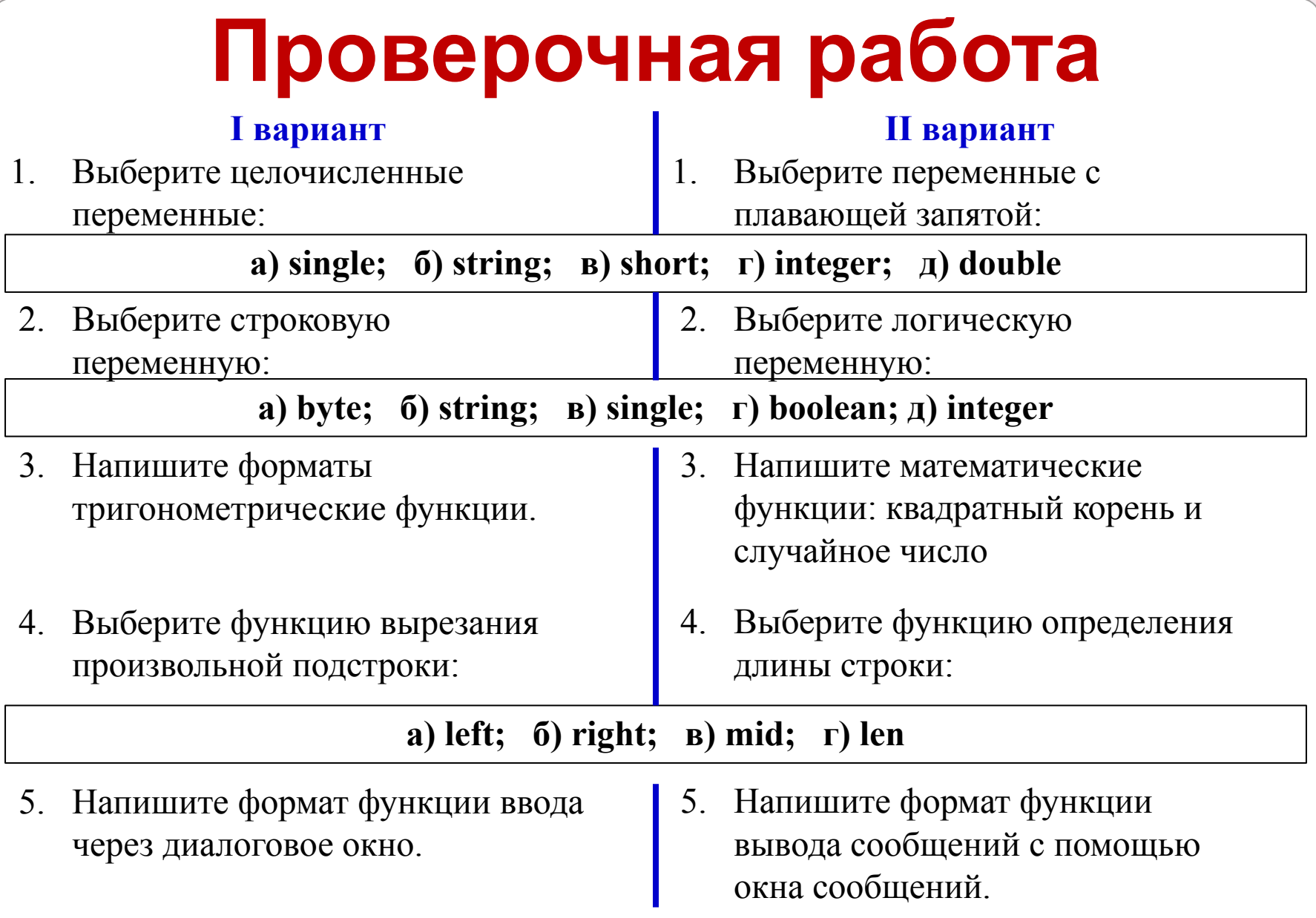

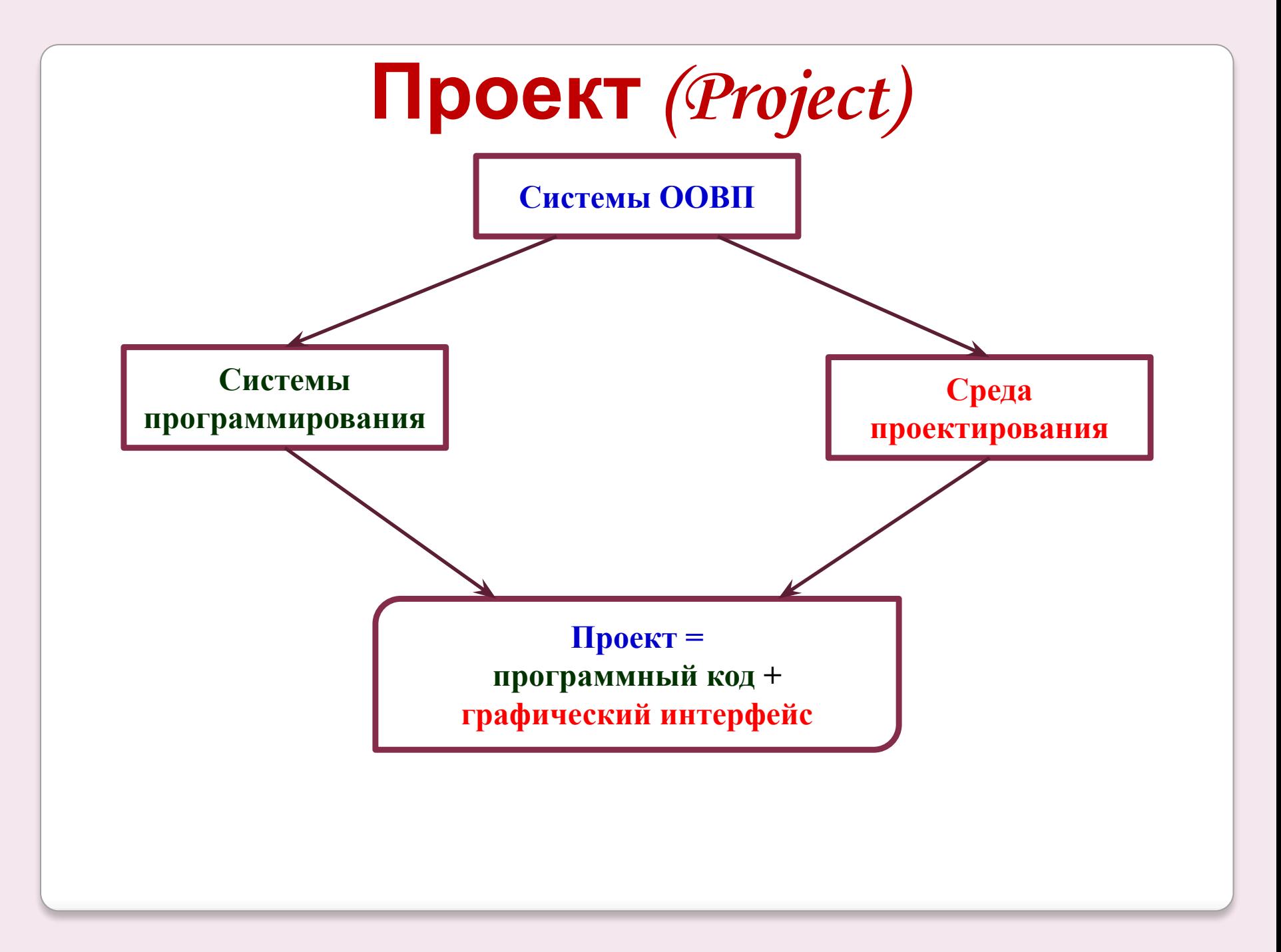

# **Графический интерфейс**

Основа – объект *форма* (окно), на нем размещаются другие объекты – *элементы управления*

#### *Элементы*

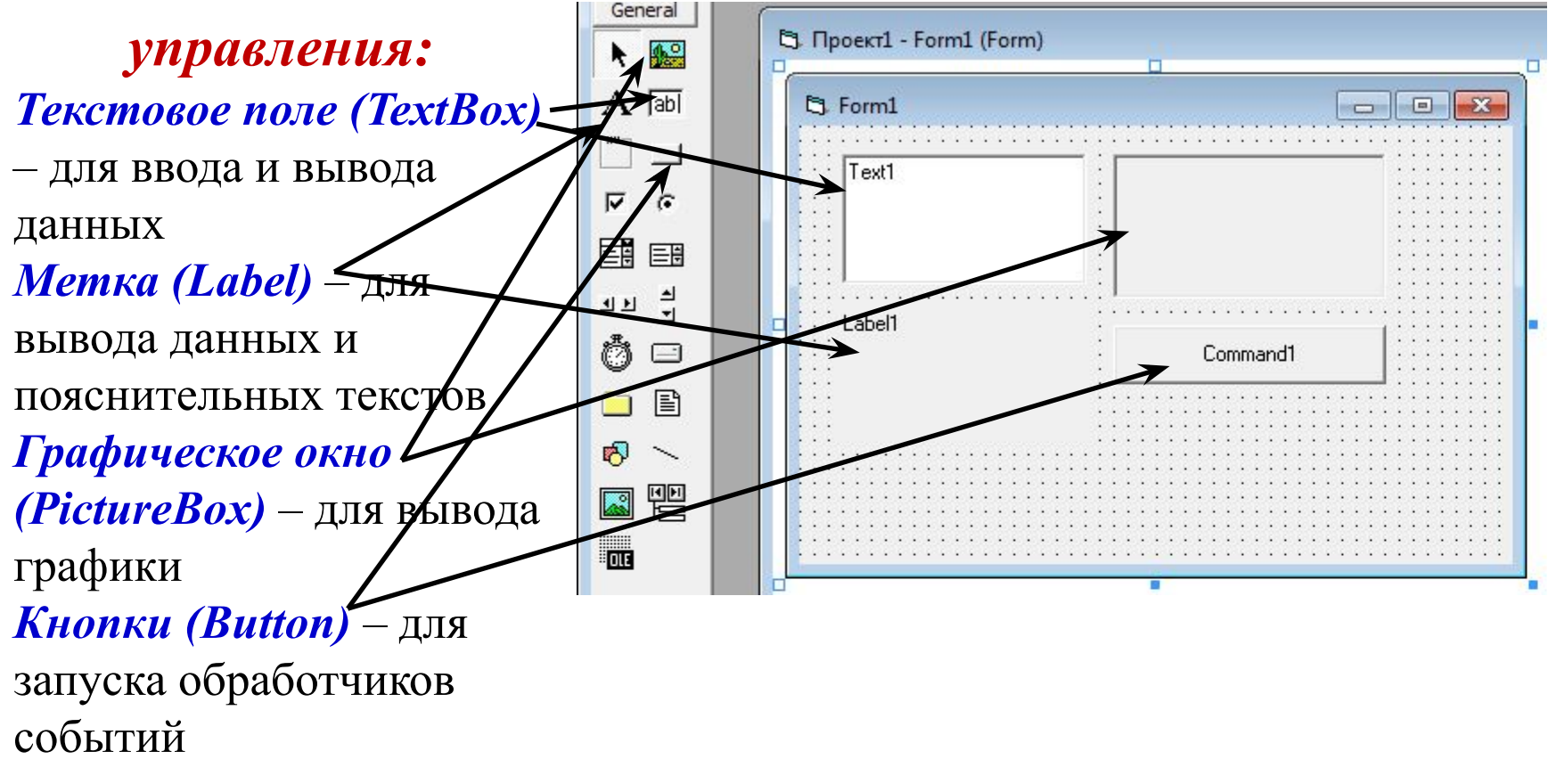

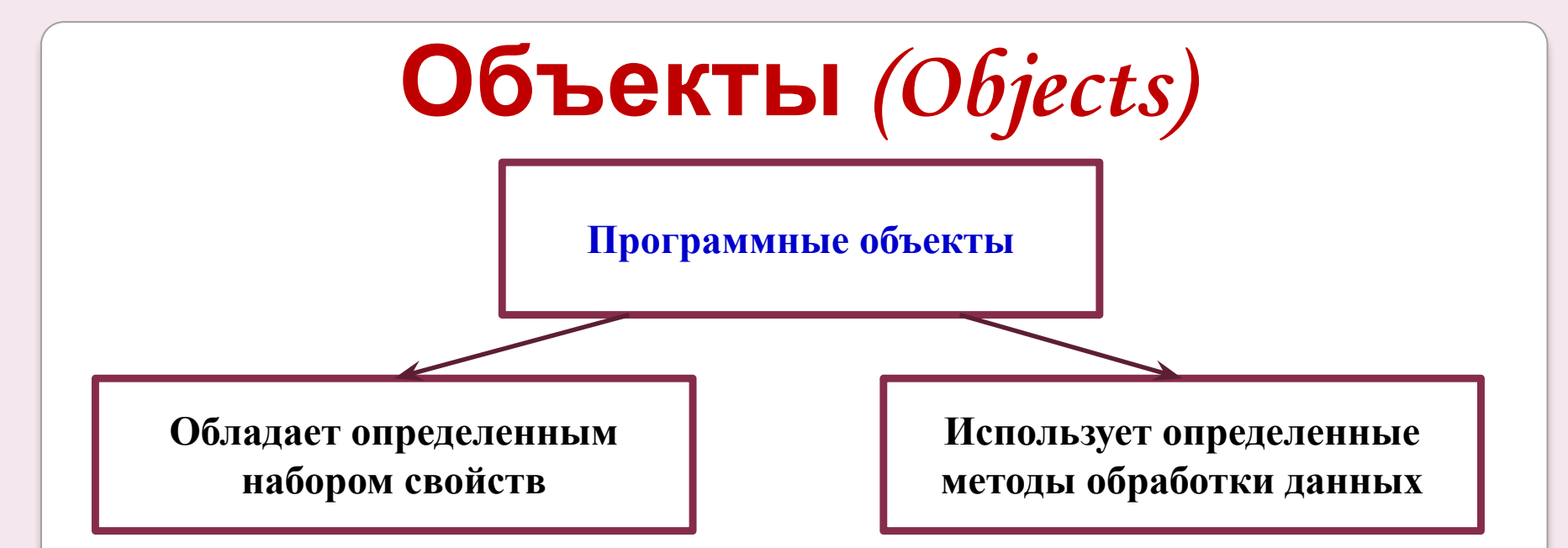

Объекты могут реагировать на *внешние события*.

*Классы объектов* – «шаблоны», определяющие наборы свойств, методов и событий для создания объектов.

Такой объект является *экземпляром класса* и наследует весь набор свойств, методов и событий данного класса

*Например:* класс объектов *форма (Form)* – основа для создания графического интерфейса служит шаблоном для экземпляров объектов форма: *Form1, Form2* и т.д.

### **Свойства объекта (Properties)**

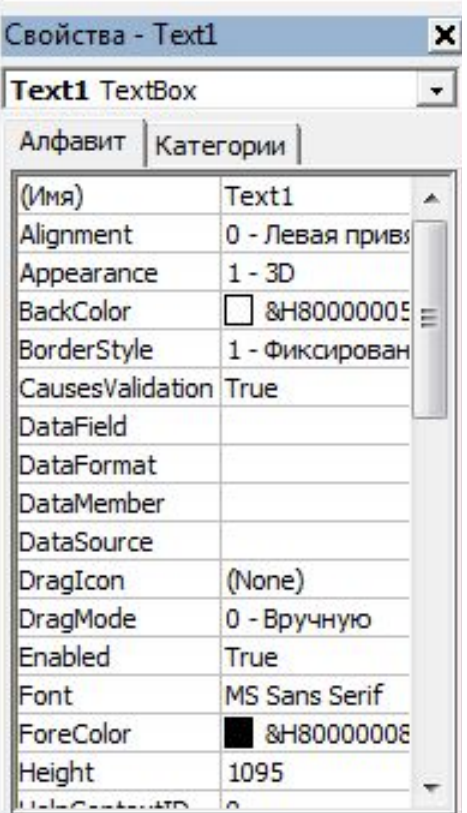

Каждый класс объектов обладает определенным набором свойств. Первоначальные значения свойств объектов можно установить с использованием диалогового окна Свойства (Properties). Значение свойств можно изменить в программном коде:

**Объект.Свойство = ЗначениеСвойства Например:**

**Form1.Text = "Первый проект"**

### **Методы объекта (Methods)**

Объекты могут использовать различные методы обработки данных. Методы имеют аргументы, которые позволяют задать параметры выполняемых действий. Для использования метода в строке программного кода указывают имя объекта, через точку – метод, в скобках аргументы:

**Объект.Метод (арг1, арг2) Например:**

#### **Form.Scale (2, 0.5)**

Метод Scale (x, y) меняет размеры формы

# **Событие (Event)**

*Событие* представляет собой действие, распознаваемое элементом управления. Событие может создаваться пользователем (щелчок мыши или нажатие клавиши) или быть результатом воздействия других программных объектов. Каждый объект реагирует на определенный набор событий. *Например:*

*Кнопка* реагирует на:

- Щелчок кнопки мыши (*Click*)
- Нажатие кнопки мыши (*MouseDown*)
- Отпускание кнопки мыши (*MouseUp*)
- Нажатие клавиши (*KeyPress*)

# **Обработчик события**

Для каждого события можно запрограммировать *отклик* – реакцию объекта на произошедшее событие. В качестве отклика выполняется *обработчик события* (событийная процедура) – программа. Чтобы создать заготовку обработчика события, необходимо осуществить *двойной щелчок* мышью по объекту:

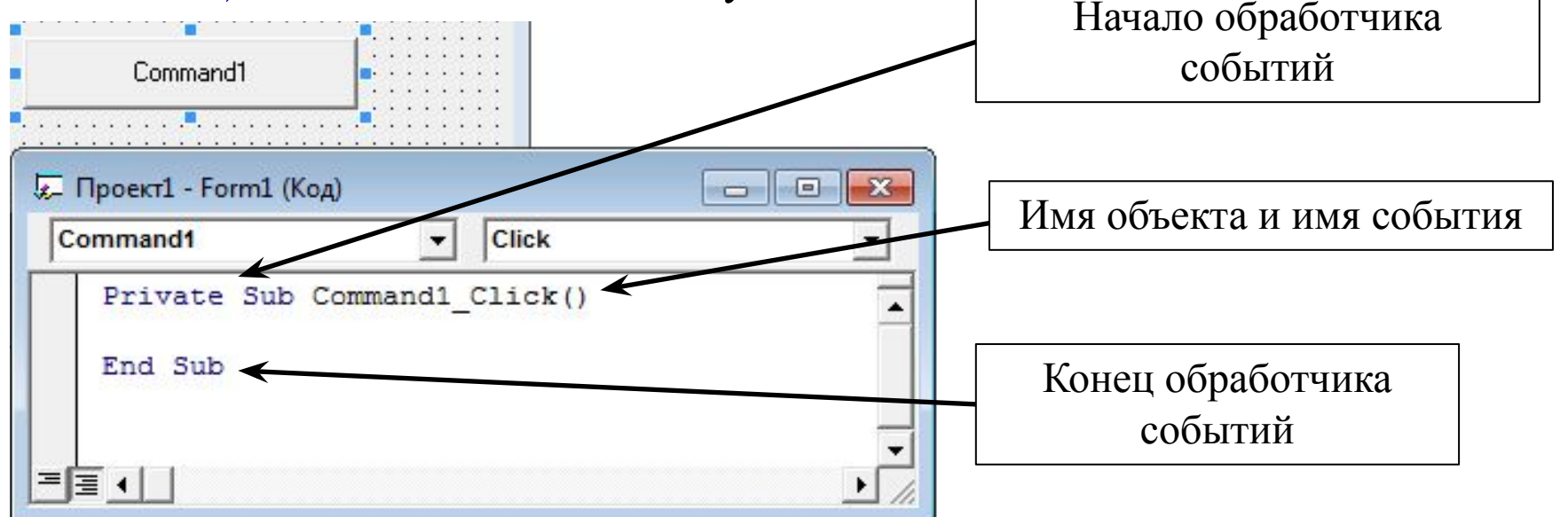

*Обработчик события* представляет собой программу, которая начинает выполняться после реализации определенного события